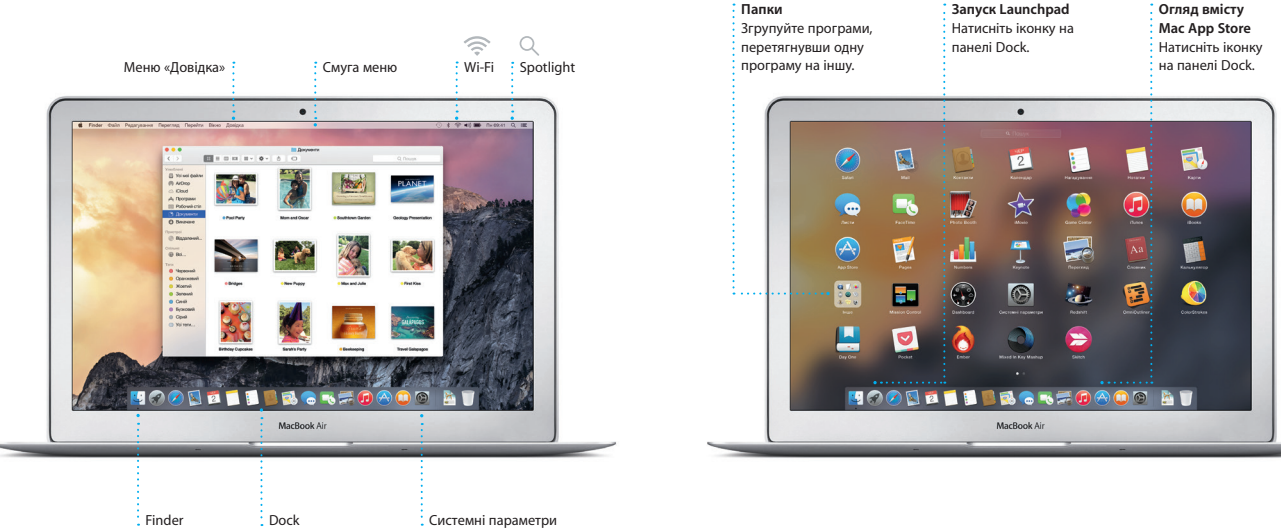

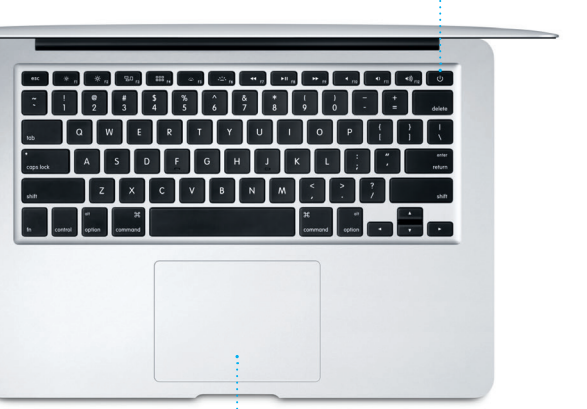

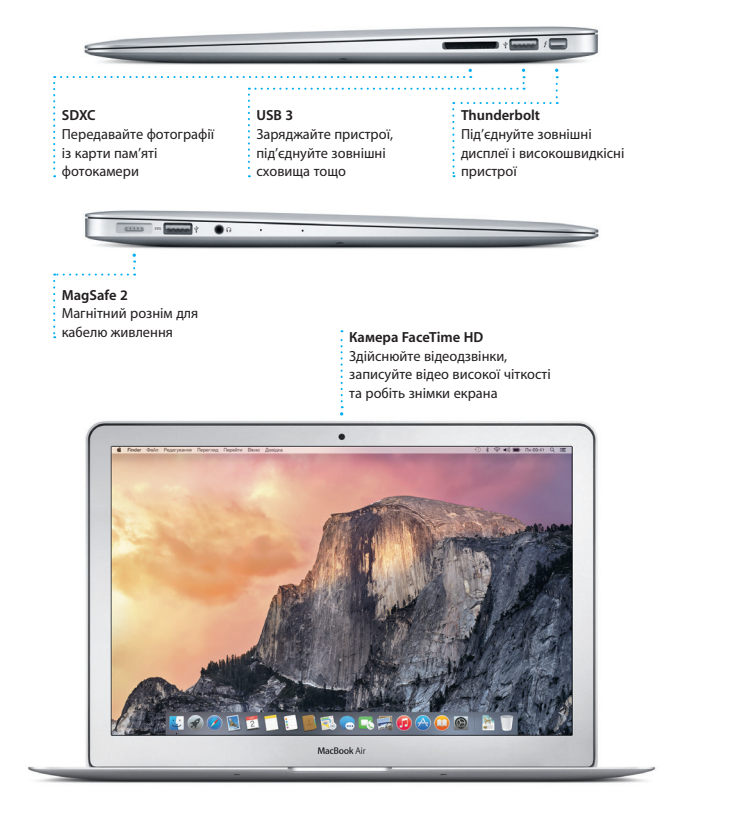

Адаптер живлення

Кабель живлення змінного струму Кнопка живлення

## Рознім змінного струму

Рознім живлення MagSafe 2 Трекпед Multi-Touch

#### **Час почати роботу**

Для запуску вашого MacBook Air натисніть кнопку живлення, і Асистент настроювання допоможе за кілька простих кроків розпочати роботу. Він допоможе приєднатися до мережі Wi-Fi і створити обліковий запис користувача. Він також допоможе перенести документи, електронні листи, фотографії, музику й фільми на новий Mac зі старого Mac або ПК.

Увійдіть в Асистент настроювання за допомогою свого ідентифікатора Apple ID. При цьому ваш обліковий запис буде настроєно в Mac App Store і iTunes Store, а також у програмах Повідомлення та FaceTime, тому вони будуть готові до використання під час першого запуску. Буде також настроєно iCloud, а тому такі програми, як Mail, Контакти, Календар і Safari, уже міститимуть усю найновішу інформацію. Якщо у вас немає ідентифікатора Apple ID, його можна створити в Асистенті настроювання.

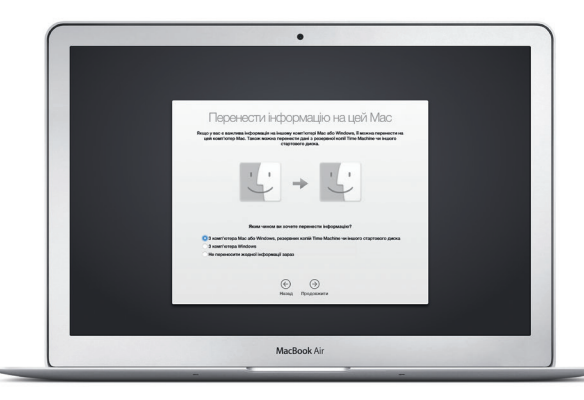

#### **Управління Mac за допомогою жестів Multi-Touch**

За допомогою простих жестів на трекпеді можна виконувати різноманітні завдання на MacBook Air. Нижче описано найбільш вживані жести.

#### **Дізнайтесь більше про ваш робочий стіл**

Робочий стіл на вашому Mac – це місце, де можна все знайти і все зробити. Панель Dock у нижній частині екрана — це зручне місце для зберігання програм, якими ви найчастіше користуєтеся. Тут також можна відкрити меню «Системні параметри», де можна настроїти робочий стіл та інші параметри. Натисніть іконку Finder, щоб швидко дістатись до файлів і папок.

Смуга меню у верхній частині екрана містить корисну інформацію про ваш Mac. Щоб перевірити стан бездротового інтернет-з'єднання, натисніть іконку Wi-Fi. Mac буде автоматично під'єднуватись до мережі, вибраної під час настроювання. Потрібну інформацію, а також будь-що на комп'ютері Mac, можна знайти за допомогою Spotlight.

# Привіт!

**Клацання** Щоб клацнути, натисніть будь-де на трекпеді. Якщо увімкнено опцію «Торкання для клацання», просто торкніться поверхні.

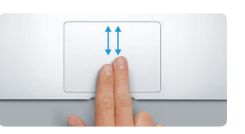

**Допоміжне клацання (клацання правою кнопкою)**

Клацніть двома пальцями, щоб відкрити меню клавіатурних скорочень. Якщо увімкнено опцію «Торкання для клацання», торкніться поверхні будь-де двома пальцями.

<u>and the community of the community of the community of the community of the community of the community of the community of the community of the community of the community of the community of the community of the community</u>

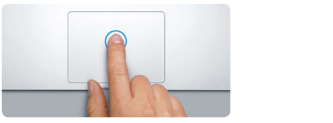

**Проведення для навігації** Проведіть двома пальцями, щоб прокрутити веб-сторінки, документи тощо.

**Прокручування двома пальцями** Проведіть двома пальцями по трекпеду для переміщення в будь-якому напрямку: вгору, вниз або в сторони.

#### **Використання пристроїв Mac та iOS разом**

Коли ви входите в iCloud на комп'ютері Mac і пристроях\* iOS, ви отримуєте доступ до дивовижних функцій за наближення цих пристроїв один до одного. Ви можете здійснювати та отримувати телефонні дзвінки iPhone на Mac, скориставшись Mac як мікрофоном. SMS-повідомлення, які надсилаються на iPhone, відображатимуться в програмі «Повідомлення» на Mac. У такий спосіб ви зможете стежити за всіма своїми розмовами. Завдяки функції «Миттєва точка доступу» ваш Mac може автоматично використовувати персональну точку доступу на вашому iPhone. А розпочавши роботу на Mac, ви можете продовжити її з місця зупинки на пристрої iOS за допомогою Handoff (і навпаки).

#### **Оновлення на всіх пристроях**

**Correst recessor** Pearces-a Feories Box Antoni

iCloud дає змогу отримувати доступ до музики, фотографій, календарів, контактів, документів та іншого вмісту на комп'ютері Mac, пристроях iOS і навіть на ПК. Увесь вміст оновлюється автоматично.

Створіть документ Pages, зробіть фото або придбайте пісню на одному пристрої й на решті ваших пристроїв цей елемент стане доступним миттєво. За допомогою iCloud Drive ви можете зберігати файли в iCloud і впорядковувати у будь-який зручний спосіб. Функція «Сімейний спільний доступ» дає змогу спільно використовувати покупки з магазинів iTunes Store, App Store та iBooks Store. iCloud допомагає знайти та захистити Mac, якщо ви загубите його. Щоб вибрати потрібні функції iCloud, на панелі Dock виберіть меню «Системні параметри» й натисніть iCloud.

### **Вітаємо з вашим новим MacBook Air. Давайте познайомимося ближче.**

Щоб дізнатися більше про передавання файлів на Mac, перегляньте статтю [support.apple.com/kb/](http://support.apple.com/kb/HT6408?viewlocale=uk_UA) [HT6408?viewlocale=uk\\_UA](http://support.apple.com/kb/HT6408?viewlocale=uk_UA).

Цей посібник пояснить, що саме ви знайдете на своєму комп'ютері Mac, допоможе вам настроїти його, ознайомить з програмами, які використовуються щодня, і допоможе працювати з ними.

Акумулятор заряджений і готовий до використання, отже, можна користуватися Mac, щойно вийнявши його з коробки. Якщо ви перезаряджаєте акумулятор, то ознакою повного заряду акумулятора буде те, що оранжевий індикатор розніму живлення зміниться на зелений.

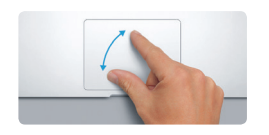

**Зведення пальців для масштабування** Зводячи чи розводячи пальці, можна збільшувати або зменшувати фотографії та веб-сторінки.

**Дізнайтесь більше**

Для отримання детальнішої інформації про жести в меню «Яблуко» виберіть «Системні параметри» і натисніть «Трекпед».

Mission Mosa i periori 3axict i Spotlis

Щоб дізнатися більше про порти та з'єднувачі, перегляньте статтю [support.apple.com/kb/](http://support.apple.com/kb/HT2494?viewlocale=uk_UA) [HT2494?viewlocale=uk\\_UA](http://support.apple.com/kb/HT2494?viewlocale=uk_UA).

#### **Handoff**

Коли вам на Mac передають проект, на панелі Dock з'являється іконка програми.

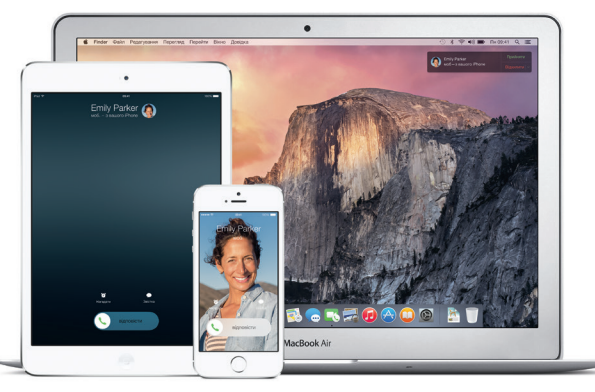

# **B C** correct I I BROKEDADO AT

#### **Дзвінки iPhone**

Щоб здійснити дзвінок iPhone або надіслати текстове повідомлення, натисніт номер телефону на Mac.

#### **Пошук потрібних програм**

Ваш комп'ютер Mac містить чудові програми, які призначені для ефективної роботи з фотографіями, створення документів, перегляду веб-сторінок тоц Launchpad — це місце, де можна легко знайти всі інстальовані на Mac програми. Упорядковуйте програми в зручний спосіб і розміщуйте їх у папках.

Шукайте нові програми в магазині Mac App Store. Якщо ви викачаєте потрібну програму, вона з'явиться на Launchpad. Mac App Store повідомляє про наявність оновлень для програм і OS X, а також може автоматично їх оновлювати.

В окремих регіонах деякі функції недоступні.

TM і © Apple Inc., 2014. Всі права захищені. Designed by Apple in California. Printed in XXXX. UA034-00348-A

Увійшовши за допомогою свого ідентифікатора Apple ID, на комп'ютері Mac і пристроях iPad, iPhone або iPod touch можна надсилати й отримувати повідомлення iMessage і SMS, зокрема текст, фотографії, відео та багато іншого. За допомогою служби iMessage, можна навіть розпочати

> **Триває набір тексту відповіді** .<br>: Три крапки означають, що ваш співрозмовник .<br>: набирає текст відповіді.

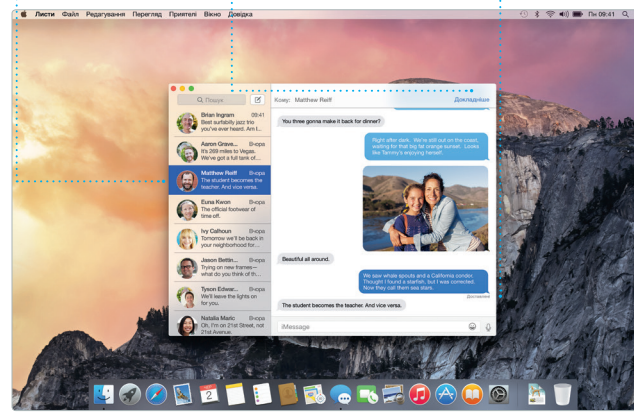

розмову на одному пристрої і перенести її на інший. Ви можете легко розпочинати й керувати груповими обговореннями, зокрема додавати назви й нових учасників. А якщо ви захочете з кимось поговорити, розпочніть відеодзвінок\* FaceTime із розмови в програмі

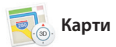

«Повідомлення».

Дізнавайтеся, коли надійшов ваш лист.

**Сповіщення про доставку** Керування обговорення**»** Натисніть «Докладніше», щоб розпочати дзвінок FaceTime або відобразити прикріплення з обговорення.

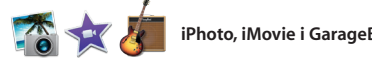

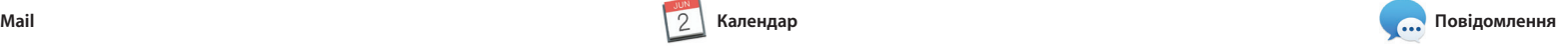

За допомогою програми Mail ви можете керувати всіма своїми обліковими записами пошти з скриньки, у якій відсутня реклама. Програма підтримує популярні поштові служби, як-от iCloud, Gmail, Yahoo Mail і AOL Mail. Завдяки Mail Drop великі прикріплення

 $\sqrt{3N}$ 

Safari – найкращий спосі переглядати веб-сторінки на комп'ютері Mac. Просто клацніть поле динамічного пошуку, щоб відобразити іконки улюблених веб-сайтів, або введіть пошукови термін чи веб-адресу (Safari розрізняє ці елементи й спрямує

автоматично закачуються в iCloud. А функція виправлення дає змогу заповнювати та підписувати форі а також створювати примітки дл файлів PDF. Коли ви відкриєте Mail вперше, Асистент настроюванн допоможе вам почати роботу.

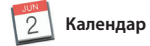

Слідкуйте за своїм напруженим графіком у Календарі. Можна створити окремі календарі: один для дому, другий для школи та третій для роботи. Переглядайте всі календарі в одному вікні або виберіть лише потрібні. Створюйте та надсилайте запрошення, а потім слідкуйте за тим, іншим користувачам iCloud.

хто відповів на них. Додайте місце для події, і Календар додасть карту, обчислить час подорожі й навіть відобразить прогноз погоди. За вашим бажанням iCloud автоматичн оновлює календарі на всіх ваши: пристроях або надсилає календарі

місцеві визначні місця, наприкла ресторани й готелі. Також Карт підкажуть вам номери телефонів фотографії і навіть відгуки Yelp. Щойно ви знайдете пункт покроковий маршрут, який можна надіслати на iPhone і пересуватись цим маршрутом за допомогою голосової навігації.

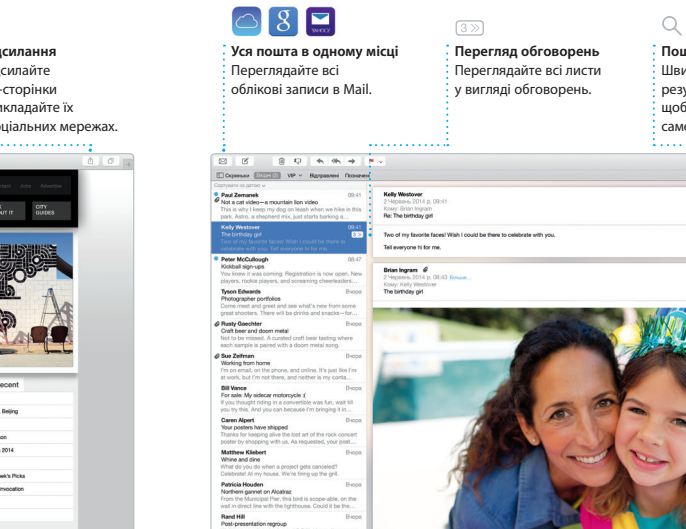

**Результати** Переглядайте результати : Spotlight ліворуч

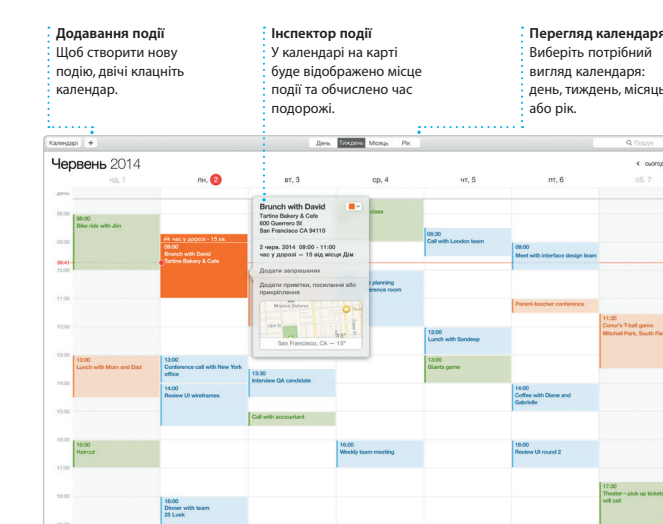

дивовижні можливості для створення перетворювати домашнє відео на картки й календарі. В iMovie мож

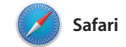

вас відповідно). Ви можете зберігати сторінки в Читанці, щоб переглядати їх пізніше, а також переглядати надіслані посилання на сторінки, викладені вашими друзями у Twitter i LinkedIn. Подання вкладок дає змог<sup>,</sup> впорядкувати всі ваші вкладки і швидко знаходити потрібну.

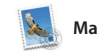

.<br>Створити і замовити персоналізовані альбоми,

призначення. про дорожній рух. Hagicnam приятелю Chella - iPhone Yosemite National Park

**Пошук** Швидке звуження результатів пошуку, щоб можна було знайти саме те, що потрібно.

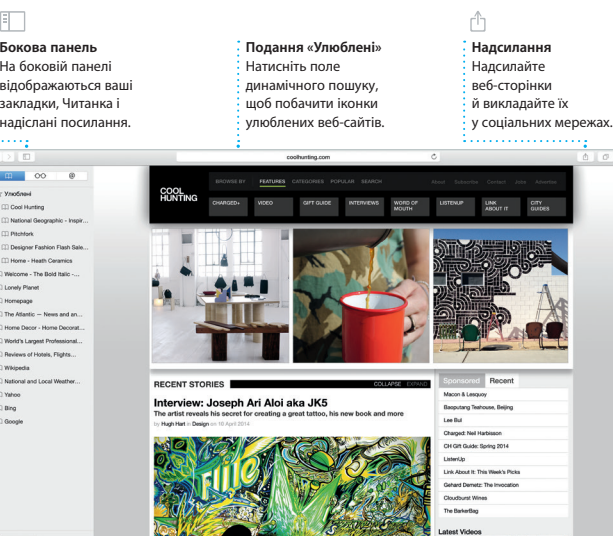

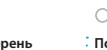

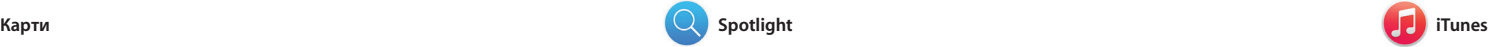

Завдяки iTunes ви отримуватимете задоволення від улюбленої музики, фільмів, телевізійних програм тощо на своєму Mac. В iTunes доступний

> **iTunes Store** Відкривайте т купуйте нову музику, фільми та багато іншого.

**iTunes Radio** : Перегляд музики Насолоджуйтесь безкоштовни  $\colon$  фільмів, телевізійни потоковим радіо, яке транслює програм, подкастів найпопулярнішу музику в iTunes Store.  $\bullet\;\; \vdash\;\; \vdash\;\; \vdash\;\; \cdots \;\; \cdots \;\; \vdash\;\; \vdash\;\$ 

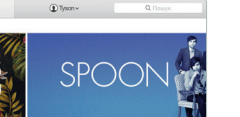

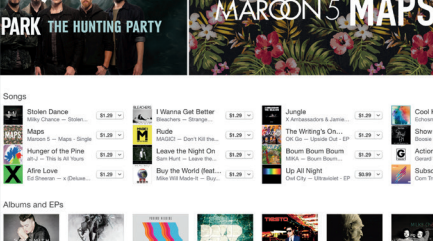

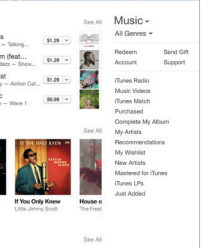

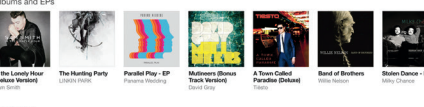

Докладну інформацію, демонстраційні відео та додаткові відомості про можливості MacBook Air можна знайти за адресою: w

Відкрийте для себе нові місця і отримайте вказівки щодо напрямку на вашому комп'ютері Mac за допомогою Карт. Переглядайте розташування, використовуючи стандартні або супутникові знімки, чи призначення, Карти вкажуть за допомогою Flyover пересувайтесь вибраними містами у фотореалістичних 3D-зображеннях. Ви можете знайти інформацію про

магазин iTunes Store, де можна знайти класику та новинки мультимедіа. Крім того, iTunes містить iTunes Radio —

нове джерело чудової музики.

Для вашого MacBook Air надається технічна підтримка упродовж 90 днів і річна гарантія на ремонт обладнання роздрібним продавцем Apple або уповноваженим центром обслуговування Apple. Відвідайте веб-сайт r для отримання технічної підтримки MacBook Air. Також можна зателефонувати за номером (у Великій Британії) +44 0844 209 0611. www.apple.com/support/countr

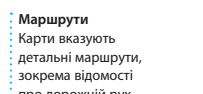

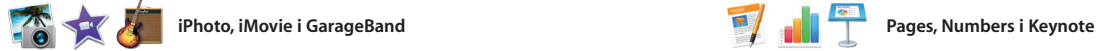

Взаємодійте з попереднім переглядом результатів у Spotlight.

**Попередні перегляди** і прокручуйте їх.

**Простий доступ** Натисніть іконку Spotlight на смузі меню або скорочення Command+пробіл.

Finder Файл Редагуезник Перегляд Перейти Вікно Довідка **本受期票** Yosemite ite's Half Dome climbing se Yosemite National Park le: A Message from Yosemite Nation.. le: A Message from Yosemite Nation... Fwd: A Message from Yosemite Nation...<br>It's two weeks until your trip to Yose...<br>Bookty Happenings : October to Dec... bur REI Events Calendar for June leep in a work of art C) Book your Yosemite cabin tod... hair from the antiques show...

**ETHER-BRADERT** 

В окремих регіонах деякі функції недоступні

**Панель «Формат»**

Створюйте приголомшливі документи, електронні таблиці та презентації на вашому Mac. Чудові шаблони забезпечують швидкий старт – вам залишається лише додати посилання на свою працю за текст і фотографії. Завдяки новій контекстній панелі форматування можна виконувати настроювання

iPhoto, iMovie і GarageBand надають й обміну фотографіями, фільмами та музикою. iPhoto допоможе

місцями та подіями, а також створювати чудові фотоальбоми,

легше, ніж будь-коли. Можна навіть відкривати та редагувати файли Microsoft Office. Ви також можете швидко й без зусиль оприлюднит допомогою програм Mail або «Повідомлення» безпосередньо з панелі інструментів.

впорядкувати фототеку за обличчями, все необхідне, щоб навчитися грати прекрасні фільми та епічні трейлери в стилі Голлівуду. А в GarageBand іа музичному інструменті, писат музику або записати пісню.

> З інтелектуальною панеллю форматування допомогою програм Mail — ваші інструменти завжди під рукою. або «Повідомлення».

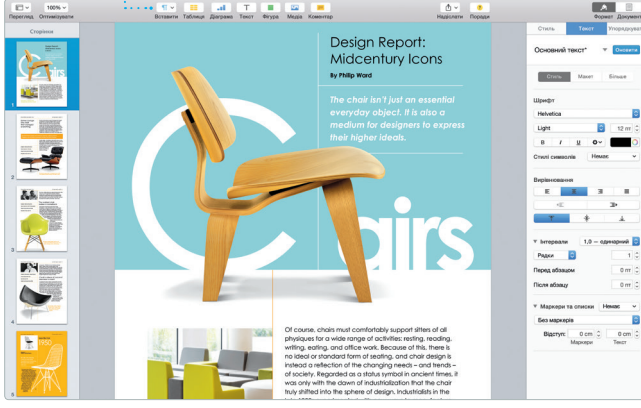

**Надсилання** : Розміщення улюбле у Facebook або

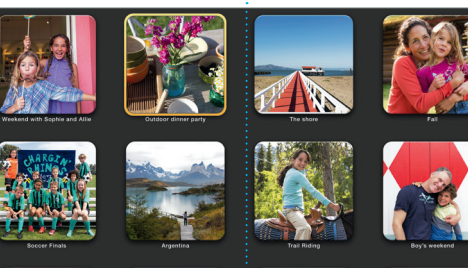

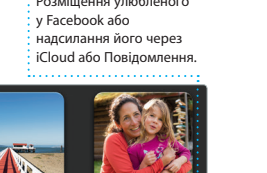

**Додавання графіки і не тільки** Створюйте мультимедії  $\cdot$  локументи із зображенням відео, графікою тощо.

**Події** Просто перемістіть курсор, щоб швидко прокрутити фотографії будь-якої події.

**Проекти** Дозволяє легко листівки і календарі.

**Надсилання на iPhone** Надсилання маршруті : на iPhone для голосово навігації до пункту

#### **Надсилання** Надсилайте посилання на свою працю за

Spotlight — це простий спосіб знайти потрібне на комп'ютері Mac (наприклад, документи, контакт програми, листи тощо). На своєму Mac ви завжди можете скористатися Spotlight за допомогою відповідно іконки меню або натиснувш клавіатурне скорочення

Command+пробіл . Почніть вводити й Spotlight відразу покаже результа пошуку. За допомогою Spotlight можна шукати інформацію в таких джерелах, як Wikipedia, Bing, сайти новин і кінокритиків, служба «Карти» тощо,\* і конвертувати валюти й одиниці вимірювання.

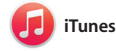

**Улюблені** Улюблені розташуван синхронізуються з усім вашими пристроями.

**Медіатека**

та іншого.

**Важливе зауваження**

Перед першим використанням комп'ютера уважно прочитайте цей документ та інформацію з техніки безпеки в *Посібнику з використання*.

#### **Дізнатися більше**

#### **Довідка**

Відповіді на запитання, а також інструкції та інформацію щодо усунення несправностей шукайте в Довідці Mac. Натисніть іконку Finder, виберіть «Довідка» на смузі меню та виберіть пункт «Довідка Mac». За допомогою Safari можна відкрити онлайн-довідку за адресою: [www.apple.com/support.](http://www.apple.com/support)

#### **Утиліти OS X**

Якщо з вашим Mac виникли проблеми, Утиліти OS X можуть допомогти відновити програмне забезпечення й дані з резервних копій Time Machine або переінсталювати OS X і програми Apple. Якщо Mac виявить проблеми, він автоматично відкриє Утиліти OS X. Або ж можна відкрити їх вручну. Для цього перезапустіть комп'ютер, утримуючи клавіші Command і R.

#### **Підтримка**